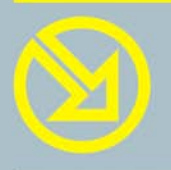

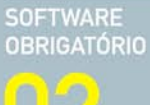

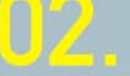

01. 02. 03. 04. 05.

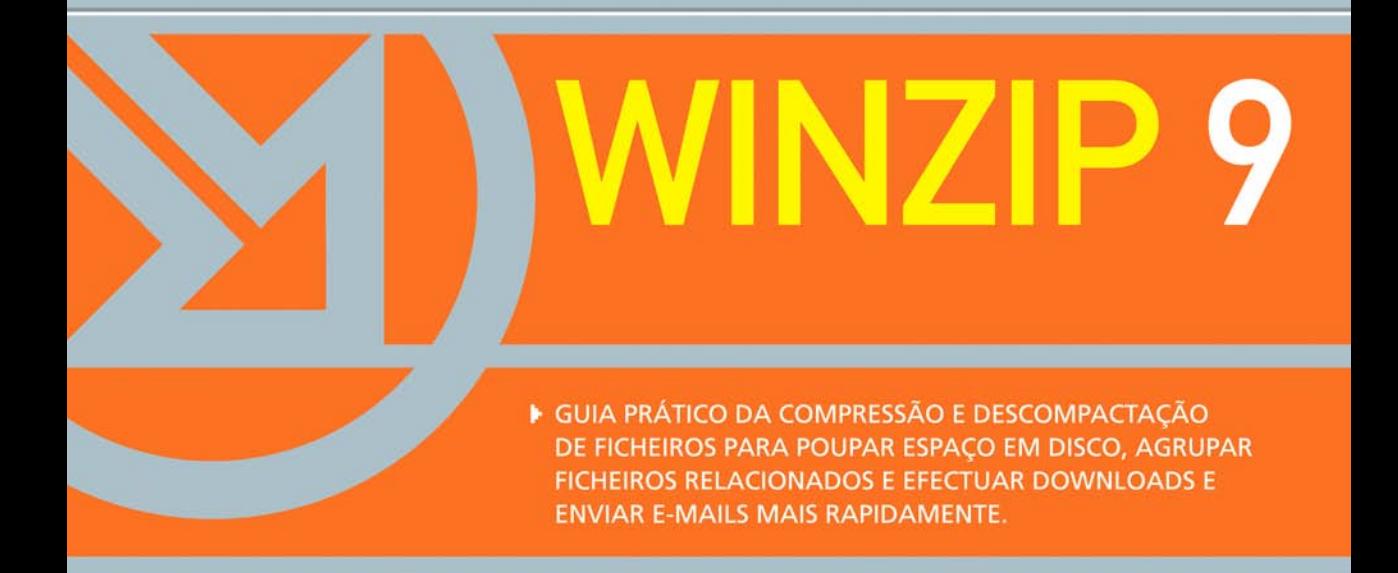

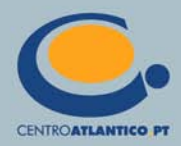

**Pedro Remoaldo** 

# **WINZIP 9**

▶ GUIA PRÁTICO DA COMPRESSÃO E DESCOMPACTAÇÃO DE FICHEIROS PARA POUPAR ESPAÇO EM DISCO, AGRUPAR FICHEIROS RELACIONADOS E EFECTUAR DOWNLOADS E ENVIAR E-MAILS MAIS RAPIDAMENTE.

CENTROATLANTICO.PT

\* O leitor consente, de forma expressa, a incorporação e o tratamento dos seus dados nos ficheiros automatizados da responsabilidade do Centro Atlântico, para os fins comerciais e operativos do mesmo. O leitor fica igualmente informado sobre a possibilidade de exercer os direitos de acesso, rectificação e cancelamento dos seus dados nos termos estabelecidos na legislação vigente, na sede do Centro Atlântico, por qualquer meio escrito.

Reservados todos os direitos por Centro Atlântico, Lda. Qualquer reprodução, incluindo fotocópia, só pode ser feita com autorização expressa dos editores da obra.

### **WinZip 9**

Colecção: Software obrigatório Autor: Pedro Remoaldo Direcção gráfica: António José Pedro Revisão final: Centro Atlântico Capa: António José Pedro

© Centro Atlântico, Lda., 2003 Av. Dr. Carlos Bacelar, 968 - Escr. 1-A - 4764-901 V. N. Famalicão Rua da Misericórdia, 76 - 1200-273 Lisboa Portugal Tel. 808 20 22 21

### **geral@centroatlantico.pt www.centroatlantico.pt**

Impressão e acabamento: Inova 1ª edição: Outubro de 2003

ISBN: 972-8426-74-7 Depósito legal: 201829/03

Marcas registadas: todos os termos mencionados neste livro conhecidos como sendo marcas registadas de produtos e serviços, foram apropriadamente capitalizados. A utilização de um termo neste livro não deve ser encarada como afectando a validade de alguma marca registada de produto ou serviço.

WinZip é uma marca registada pela WinZip Computing, Inc.

Microsoft Windows é uma marca registada pela Microsoft Corporation.

O Editor e os Autores não se responsabilizam por possíveis danos morais ou físicos causados pelas instruções contidas no livro nem por endereços Internet que não correspondam aos *Websites* pretendidos.

# **Índice**

### **I. Introdução ao Winzip**

- 1.1 Formatos de compressão
- 1.2 O que é um arquivo ZIP?
- 1.3 Para que é que serve o WinZip?
- 1.4 As versões do WinZip

# **II. Instalar e utilizar o Winzip**

- 2.1 Como obter o WinZip
- 2.2 Executar o programa de instalação
- 2.3 Invocar o WinZip
- 2.3.1 Alternar entre o modo clássico e o modo assistido
- 2.3.2 Utilizar o WinZip Quick Pick
- 2.4 Registar o WinZip
- 2.5 Desinstalar o WinZip

# **III. O assistente do WinZip**

- 3.1 Como criar um arquivo
- 3.2 Extrair o conteúdo de um arquivo ZIP
- 3.3 Pastas favoritas
- 3.4 Adicionar ficheiros a um arquivo ZIP

### **IV. A interface clássica do WinZip**

- 4.1 Criar um arquivo ZIP
- 4.2 Visualizar um arquivo ZIP
- 4.3 Taxa de compressão
- 4.4 Extrair o conteúdo de um arquivo ZIP
- 4.4.1 Visualizar ficheiros sem os descomprimir
- 4.5 Manipular ficheiros num arquivo
- 4.5.1 Eliminar ficheiros
- 4.5.2 Actualizar os ficheiros do arquivo
- 4.5.3 Operações sobre o arquivo

### **V. A integração com o Microsoft Windows XP**

- 5.1 Associação de ficheiros
- 5.2 Criar arquivos a partir do Explorador do **Windows**
- 5.3 Enviar um arquivo ZIP por correio-electrónico
- 5.4 Descomprimir arquivos ZIP
- 5.5 Arrastar-e-largar (*drag-and-drop*)
- 5.6 Configuração da integração com o Microsoft **Windows**

# **VI. Operações avançadas**

- 6.1 Trabalhar com um anti-vírus
- 6.2 Utilizar mais de uma disquete
- 6.3 Criar um arquivo de descompressão automática
- 6.4 A segurança dos arquivos ZIP
- 6.5 Adicionar comentários aos arquivos
- 6.6 *Checking out*
- 6.7 Divisão de arquivos
- 6.8 Instalar automaticamente programas existentes num arquivo
- 6.9 Verificar a integridade de um arquivo
- 6.10 Utilizar os atributos dos ficheiros do Windows

### **VII. Outros formatos de compressão e outros programas para manipular arquivos ZIP**

- 7.1 Extensões de ficheiros
- 7.2 Lidar com formatos de ficheiros comprimidos
- 7.2.1 Ficheiros GZ, TAR, TAZ, TGZ e Z
- 7.2.2 Ficheiros LZExpand e CAB
- 7.2.3 Ficheiros UUencoded, BinHex e MIME
- 7.2.4 Os formatos ARC, ARJ e LZH

### **VIII. Outros programas de compressão de ficheiros**

- 8.1 WinRar
- 8.2 StuffIt
- 8.3 WinAce
- 8.4 PKZIP
- 8.5 Outros programas

### **IX. Windows XP**

### **X. Outros programas e** *add-ons*

- 10.1 WinZip Self-Extractor
- 10.1.1 Instalação do Self-Extractor
- 10.1.2 Utilizar o Self-Extractor
- 10.2 WinZip Internet Browser add-on
- 10.3 WinZip Command Line Support Add-On
- 10.4 WinZip E-Mail Attachment Add-On for **Outlook**

# **I. INTRODUÇÃO AO WINZIP**

Desde sempre que os utilizadores de computadores se queixam de que não possuem suficiente espaço em disco para armazenarem os diversos ficheiros que produzem ou que recebem de terceiros ou o que instalam a partir de disquetes, CDs ou DVDs. O problema da falta de espaço em disco foi agravado com a vulgarização da Internet e das transferências de ficheiros e com o uso crescente de ficheiros de música e de vídeo, entre outros, nos computadores pessoais. Por esse motivo, recorre-se à compressão de ficheiros para tentar solucionar o problema.

Recordamos que há poucos anos atrás os informáticos, para pouparem espaço em disco, guardavam as datas, nas aplicações de salários e contabilidade, por exemplo, com o ano apenas em dois dígitos ("95" e não "1995"), o que causou o problema que se designou por Vírus do Ano 2000, que para ser resolvido custou, à escala global, muito biliões de dólares.

A actividade de compressão de ficheiros baseia- -se no facto de a maior parte dos ficheiros conter redundâncias, isto é, repetições de informação. Por exemplo, num texto repetimos várias vezes diversas palavras. Poderíamos então codificar cada palavra utilizando um número e utilizar esse número em vez da palavra. Para que tal esquema funcione, tem de existir também, no início do ficheiro, uma lista de correspondências entre os números e as palavras. Outra alternativa seria a pesquisa da repetição de sequências de letras, como por exemplo, "ção", que aparecem em muitas palavras.

O mesmo acontece noutros tipos de ficheiros, por exemplo, naqueles que contêm imagens. Imagine uma imagem em que o céu azul ocupa uma área muito significativa da imagem. Guardada a imagem ponto a ponto (pixel) poderia implicar necessitar-se de muitos Mbytes de informação (depende do formato da imagem e da sua dimensão) quando com a imagem guardada com compressão se poderia reduzir drasticamente esse espaço.

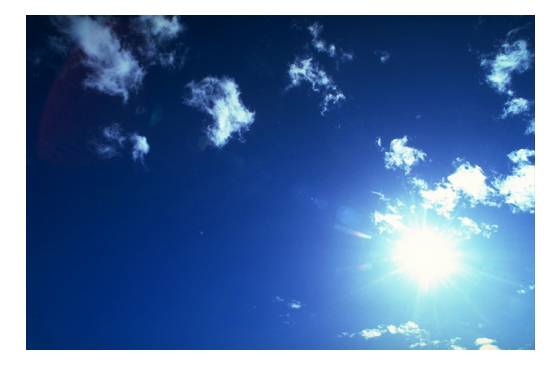

A taxa de compressão depende do conteúdo do ficheiro e do tipo respectivo. Existem vários tipos de ficheiros aos quais não vale a pena sequer aplicar a compressão, já que o próprio tipo de ficheiro já inclui essa compressão, como acontece com os ficheiros gráficos como o GIF ou o JPEG. Os ficheiros MP3, conhecidos por conterem músicas e não serem demasiado grandes, já são ficheiros comprimidos e como tal pouco alterarão o espaço necessário em disco se submetidos a um software de compressão de dados.

# 1.1 Formatos de compressão

Existem no mercado várias tecnologias que se distinguem sobretudo pela sua popularidade e pela taxa de compressão.

Originalmente o formato mais utilizado era o produzido pelo LHARC, tornando-se mais tarde populares os formatos ARC e ARJ. Mas foi com o formato ZIP que a compressão de ficheiros se vulgarizou dando mesmo origem às palavras "zipar" e "deszipar", como sinónimos de comprimir e descomprimir. Este formato, desenvolvido pela PKWare, tornou-se rapidamente o líder do mercado, não só pela taxa de compressão como também pelas características disponibilizadas e pelo aparecimento de diversos programas que conseguiam lidar com o mesmo.

O domínio do mercado do formato ZIP não significa que tenham desaparecido as alternativas, que actualmente se centram sobretudo nos formatos RAR e ACE.

# 1.2 O que é um arquivo ZIP?

Os ficheiros ZIP são arquivos utilizados para armazenar e distribuir ficheiros de forma comprimida (também se diz compactada ou zipada), isto é, ocupando o menor espaço possível em disco. Um ficheiro ZIP pode conter um ou mais ficheiros (e mesmo pastas completas com os respectivos ficheiros). Um ficheiro ZIP com múltiplos ficheiros tem o nome de arquivo.

O formato de compressão ZIP, que é independente da WinZip (WinZip é o nome quer do software quer da empresa que o desenvolve), foi inventado em 1986 por Phil Katz (que mais tarde fundou a PKWare).

Os arquivos ZIP são utilizados para:

**Distribuir ficheiros através da Internet** Com um arquivo ZIP apenas se tem de transferir um único ficheiro e a transferência é mais rápida porque os ficheiros se encontram comprimidos (e por isso são mais pequenos – em bytes) dentro do arquivo;

# **Agrupar ficheiros relacionados**

Possibilidade de enviar num único arquivo uma série de ficheiros relacionados;

# **Poupar espaço em disco**

Se possuir ficheiros de grande dimensão e de grande importância, mas que raramente são utilizados, poderá comprimir (ou "zipar", na gíria) esses ficheiros e descomprimi-los quando necessitar deles.

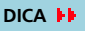

Dependendo dos formatos dos ficheiros, a taxa de compressão conseguida pelo WinZip é diferente. Com a experiência que adquirir verificará que nem sempre vale a pena compactar ficheiros – quando o único propósito for o de diminuir o respectivo espaço em disco – pois alguns formatos pouco ganham em serem 'zipados'. Eis alguns exemplos com resultados muito diferentes:

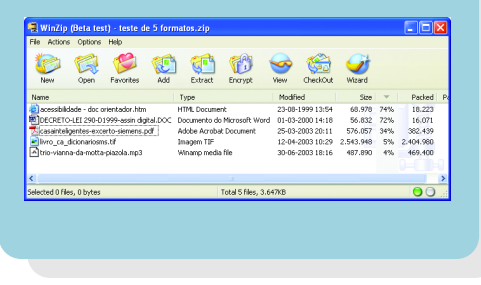

# 1.3 Para que é que serve o WinZip?

O WinZip é, dos programas que existem no mercado para lidar com arquivos ZIP, o mais conhecido e utilizado. Facilita o trabalho com os arquivos ZIP proporcionando uma interface de apontar-e-clicar e arrastar-e-largar típica do Microsoft Windows para visualizar, extrair, adicionar e eliminar ficheiros desses arquivos. Além disso, está bastante bem integrado com o Windows facilitando a criação de arquivos ZIP.

Para criar ou extrair ficheiros de arquivos ZIP o WinZip não necessita de programas adicionais mas para lidar com outros tipos de formatos de compressão, o WinZip pode necessitar de programas externos.

O WinZip funciona no Windows 95, Windows 98, Windows Me, Windows NT 4.0, Windows 2000 e Windows XP.

# **Características principais do WinZip:**

- Suporte de diversos tipos de formatos de compressão de ficheiros: ZIP, CAB, Tar, gzip, UUencode, BinHex, MIME, ARJ, LHZ e ARC;
- Possibilidade de utilização de um Assistente [Wizard] para a maior parte das funções;
- Integração com o Windows, especialmente com o Explorador do Windows;
- Integração com a Internet, através do suporte de descompressão directa de ficheiros transferidos da Internet a partir do Internet Explorer ou do Netscape Navigator;
- Criação de pastas favoritas que são aquelas onde o utilizador normalmente armazena os ficheiros ZIP;
- Suporte de programas anti-vírus;
- Criação de ficheiros de descompressão automática (self-extract);
- Visualização dos ficheiros existentes num arquivo ZIP sem ter de os descomprimir;

# 1.4 As versões do WinZip

Na altura em que este livro foi escrito, a versão mais recente era a 8.1 SR-1, em que SR significa *Service Release*, o que corresponde a uma pequena alteração à versão 8.1 principal. Já estava em fase de testes (versão beta) a versão seguinte do WinZip, a 9.0, por isso o livro baseia-se já nesta última versão que possui como principais diferenças para a versão anterior:

# **Encriptação avançada**

**Encrypt** A versão 9.0 do WinZip suporta agora encriptação AES com chaves de 128 e 256 bits, o que permite aumentar a segurança dos ficheiros criados com uma palavra-passe associada. Pode-se agora também encriptar ficheiros que já se encontrem num arquivo ZIP, o que anteriormente não era possível;

# **Maior capacidade**

São agora suportadas extensões de 64 bits ao formato ZIP. Estas extensões permitem ultrapassar o limite de 65.535 ficheiros e o tamanho máximo de 4Gb de um arquivo ZIP. Agora praticamente não existem limites, a não ser os recursos do computador.

# **Compressão melhorada**

Existe agora um novo tipo de compressão chamado "enhanced deflate", que possibilita uma maior compressão com a consequente redução do tamanho dos arquivos ZIP (as versões do WinZip anteriores à 8.1 não conseguem extrair ficheiros de arquivos comprimidos com este novo método).

# **Visualizar o conteúdo de arquivos ZIP**

No O MEU COMPUTADOR ou no EXPLORADOR DO WINDOWS é possível, através das *tooltips* (descrições de ferramentas) que são mostradas quando o utilizador coloca o cursor por cima de um arquivo ZIP, obter informação sobre os primeiros 25 ficheiros de um arquivo ZIP.

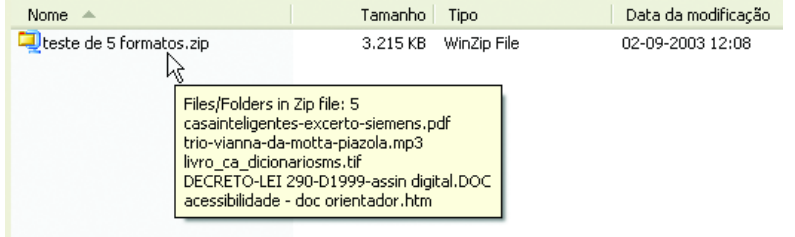

### <u>? Ix</u> **Encrypt** Note: the password will be used to encrypt files now and for other files added to or extracted from the current archive, and will be automatically cleared when the archive is closed. Enter password: **xxxxxxxxxxx** Re-enter password (for confirmation): Mask password **Encryption method** ⊙ Zip 2.0 compatible encryption (portable) 0K ◯ 128-Bit AES encryption (strong) ◯ 256-Bit AES encryption (stronger) Cancel Information on encryption methods Help

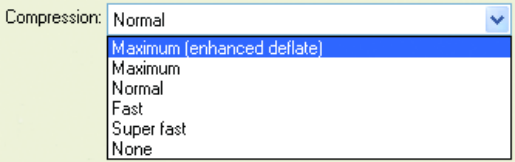

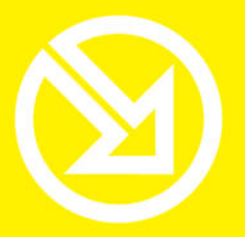

COLECCÃO **SOFTWARE OBRIGATÓRIO** 

# **PARA TRABALHAR COM UM COMPUTADOR SÓ TEM QUE SABER CONTAR ATÉ 10!**

# ▶ 10 Ferramentas informáticas fundamentais

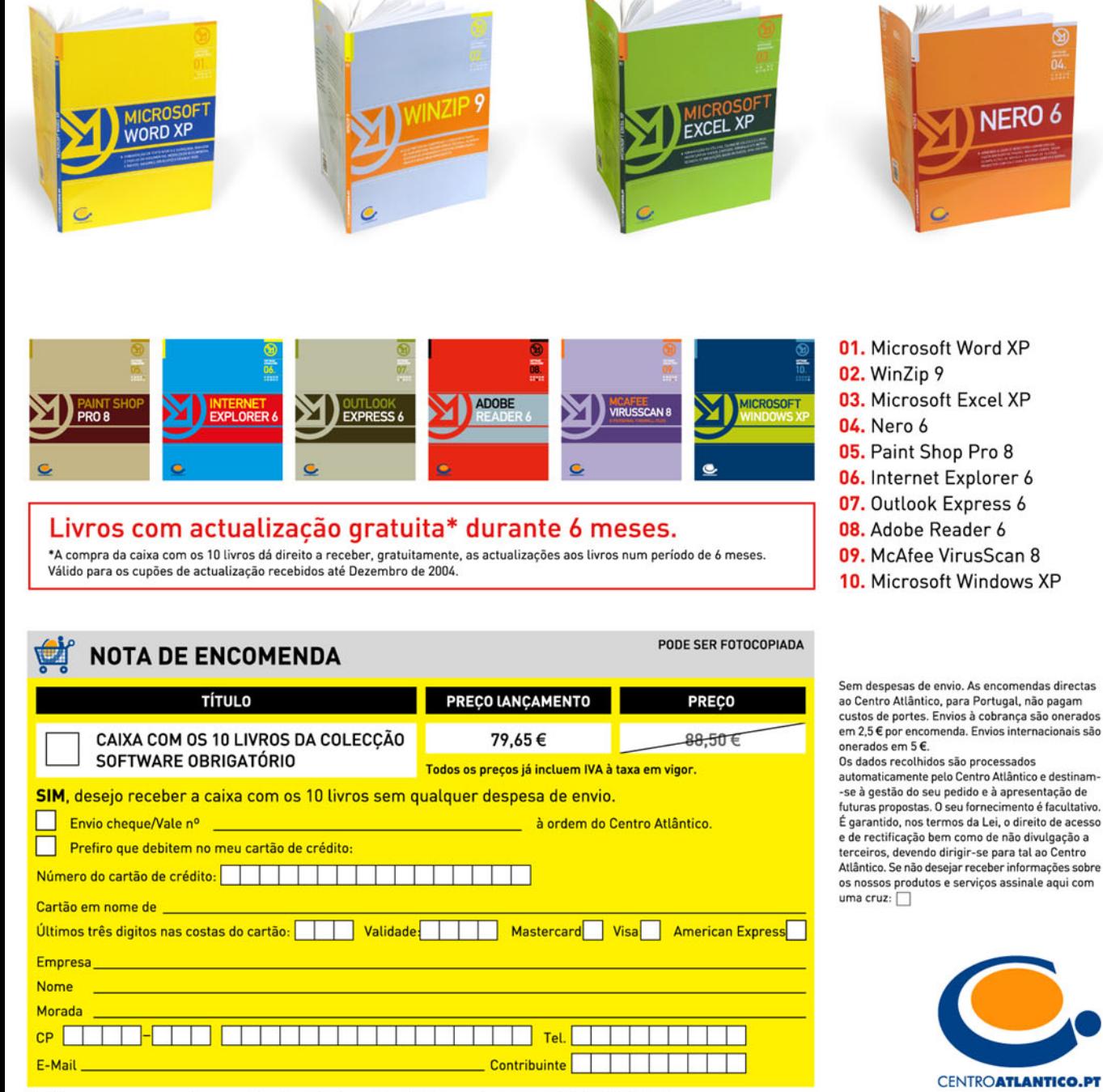

Dirija as suas encomendas para: Centro Atlântico - Rua da Misericórdia, 76 - 1200-273 LISBOA